## iSpring Cam Guide

iSpring Cam is screen recording software for Windows that is made for easily creating, editing and sharing beautiful screencasts.

With iSpring Cam, you can record all the on-screen activity, lock recording to a specific application, presentation slide or record the entire screen.

Once you start the iSpring Cam tool, you will see a black-and-white border around the area to record and a toolbar that appears under the recording area.

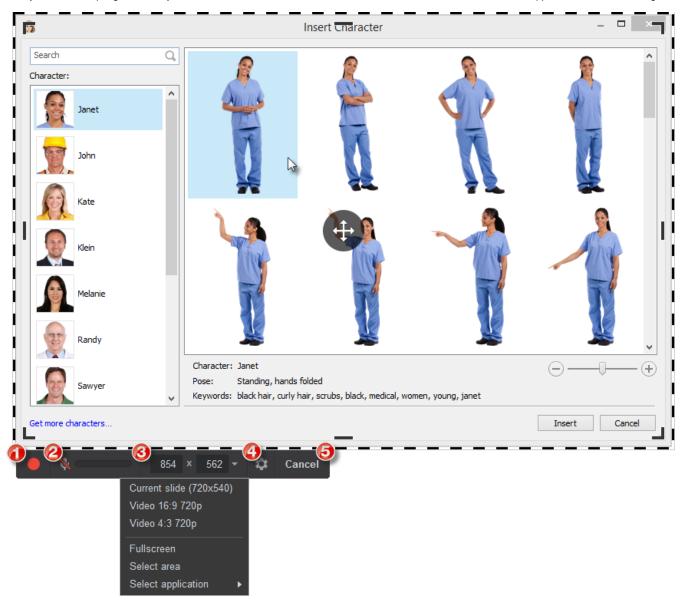

- 1. Start Recording
- 2. Mute/Unmute a mic to record sound
- 3. Size of the recording area (menu)
- 4. Settings
- 5. **Done/Cancel** to end or cancel the recording.

iSpring Cam captures the action on the screen and records audio (microphone and system sound). You can disable both mic and system sounds in the Set tings window.